# 囲碁画像認識プログラムの作成

松田 秀雄, 越田 陽一, 中嶋 芳雄, 宮腰 隆

A Basic Reserch of the Programming for Replay graphically by Recognizing Image Records of a Game of Go

Hideo Matsuda, Youichi Koshida, Yoshio Nakashima, and Takashi Miyagoshi

The match between the professional go player, is published to the go column of the newspaper several 10 moves each, every day. When the match is decided for some days, all the game records is published again. Everybody who learned the go and then became strong in it to some degree, tries to appreciate that record. But, it is a very difficult matter for us, that we trace this record only with the eye, because the stone even that has not been put yet in the real match, has already been printed. Also, even if we try to arrange stones on the board actually, it becomes a serious case to search the stone of the next number, as the number of the stone on the board increases. Then, in this paper, we describe a basic research for the programe inputting this record to a personal computer as the image data, and replaying the match in order of placed stones on the board graphically. The programe made by  $C_{++}$  language implements on the windows95, 98.

Kye Words: game of go, artificial intelligence, pattern recognition, computer graphic

### 1. はじめに

新聞の囲碁欄には棋士同士の対局が毎日数十手ず つ掲載され、何日かで、勝負がつくと、全棋譜が載 せられる。囲碁を習い、ある程度の棋力がつくと, この棋譜を味わおうとするが、手順上は、実際には まだ置かれていない石までがすでに印刷されてしまっ て並んでいるので、目障りになる。また、碁盤に並 べてみるにしても、置かれている石の数が多くなる と、次の数字の石があっち、こっち飛んでいるので, どこにあるかを探し出すのが大変で、並べるだけで 精一杯で棋譜を味わうどころではなくなる。 そこで, 本研究では、この棋譜をパーソナルコンピュータに 画像として取り込んで、ディスプレイ上に打たれた 石の順序に再現し、対局を鑑賞できるようにしよう とするプログラムについて述べる。このプログラム はVisual C<sub>++</sub>を使っており, Windows95, 98上で 動作する。

- 2. 画像認識システム
- 2. 1 システムの流れ システムの概略は以下のようである1)。
	- (1) 入力画像に対して、碁盤の目を認識する作業 を行う。
	- (2) 碁石内部の数字を抜き出した碁石棋譜画像を 文章画像に変換する作業を行う。
	- (3) 変換された文章画像を既成OCRアプリケー

ションへ渡し、パターンを認識させる。

- (4) できあがった認識結果を読み込み、元の 画像にないものを取り除く。
- (5) 最後にその結果をもとに、ディスプレイ 上に 3 次元ポリゴンを使ってグラフイック として再現する。
- 2. 1 画像 入力

入力画像は、イメージスキャナーを用いて, 新聞など切り抜きの囲碁実践棋譜から読み込む。 切り抜き棋譜の一例を図1に示す。画像は白黒 2 値画像で解像度は400×400以上で読みとる。 縮小拡大に依存しない処理を行っているので, 任意の解像度の画像を処理できるが, 解像度を 上げれば処理時間がかかり, 低くすると精度の 低下が考えられるので、上記の解像度で読み込 みを行う。階調数は新聞の碁石画像の処理を主 としているので、白黒2階調とする。すなわち, スキャナーで取り込んだ画像は白黒ビットマッ プ である。

## 12 3 4 5 6789 10 11 12 13 14 15 16 17 18 19

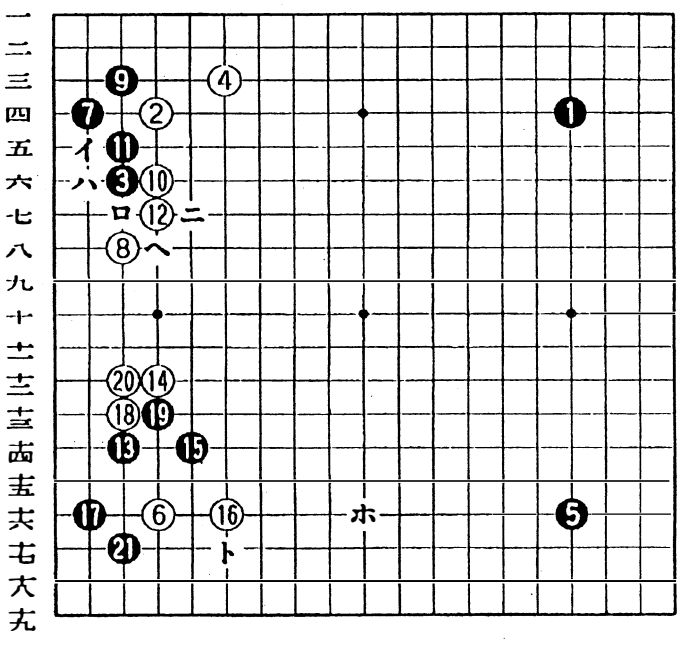

図l 新聞の切り抜きの囲碁実践棋譜の例

#### 2. 2 碁盤 認識

スキャナーで画像を取り込むと き、新聞や雑誌の切り抜きは碁盤 で取り囲まれた部分より、20%程 大きくしておき、傾き補正を行わ ないようにするためにも、 傾かな いように画像を入力する。図2は 取り込んだ画像で図1と変ってい ないように見えるが図1は紙面上 の図であり、図2はディスプレイ 上の画像である。

- スキャナーで取り込んだ画像に は上の理由から碁盤の外側の紙面 も必然的に含まれてくるので、ど この部分から碁盤かを認識しなけ ればならない。そのためには碁盤 の縦・横の19本の線を認識するこ とから始める。まず、スキャナー で取り込んだ画像全体の縦横の黒 **画像の横方向射影パターンを取る。** 図3がその例で起伏が生じている。 横方向について考えると (X座標

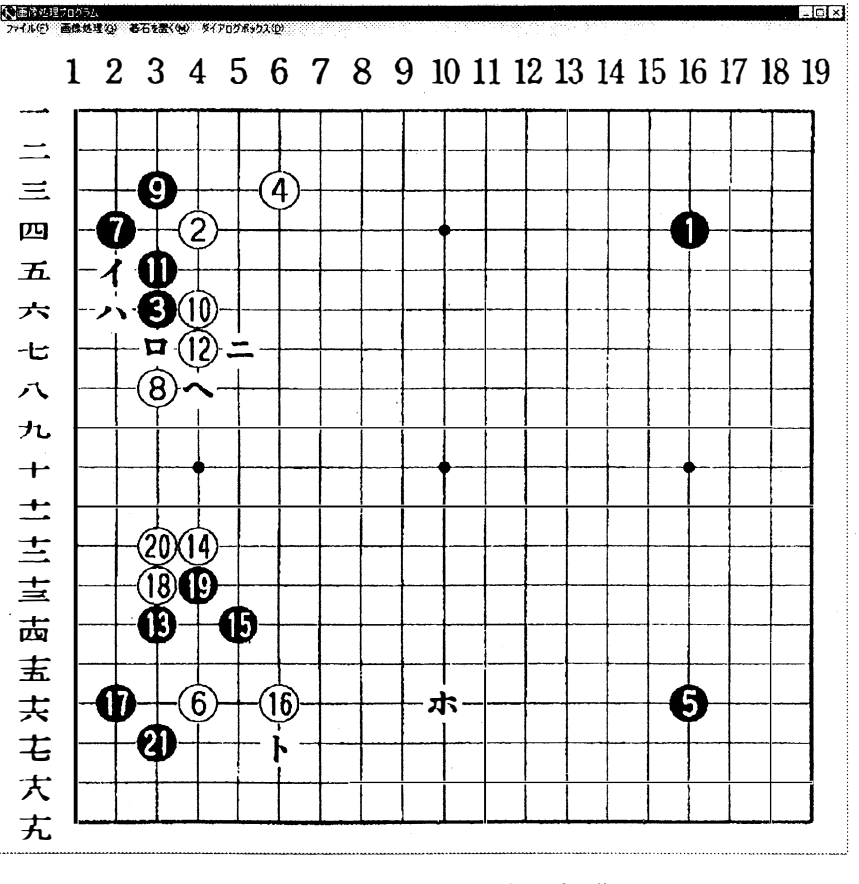

図2 スキャナーで取り込んだ画像

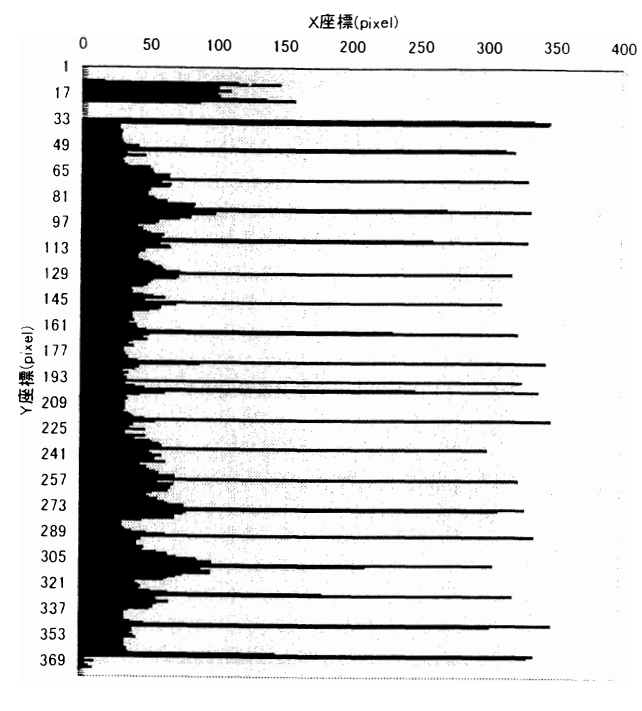

図3 横方向黒画素の射影パターン

のpixel 数) / (元画像の横幅)が 8 割を超える集 合 (8画素以内で連結しているものを1集合とする) を見つけ出す。このとき、見つけ出した直線が19個 の場合はその線がすべて碁盤の線と認識し. 線と思 われるY座標のところに碁盤の横線があるとする。 しかし、見つけ出した直線が19個以上の場合は (X 座標のpixel 数) / (元画像の横幅) の比率を8割 から、認識する直線が19個になるまで徐々に上げて いく。同様に縦方向にも射影パターンを取って、縦 方向の線の位置を求める。但し、今のところ此の方 法では石で盤面が一杯に埋まっているような場合に は線の検出がうまく行かないことがあって、もう少 し工夫の必要があると考えている。

2. 3 碁石棋譜画像の文章画像への変換

棋譜画像から碁石の数字を認識するのに, 我々は, 最初、碁盤の目の中心を割り出して、碁石画像の半 径を推定し、 碁石一つ一つについて円内の数字(最 大3桁)を認識しようとしたが、この方法ではパター ンの照合に時間がかかり過ぎて実用的ではないこと が分かった。

そこで、碁石一つ一つを扱うのではなく、碁石棋 譜画像 全体 を一括 して文 章画像 へ変換する 手法を取っ た。ここでは説明の便宜上,図4のように原画像の 一部分だけを使う。

碁盤 の目の 中心 か ら縦横共 に そ れぞれの線開隅 分 を2辺とする四角形をマスと呼ぶことにする。図4 に縦縞の四角形で1例を示す。碁石の認識は次のよ うに行う。

図4で、一つのマスにおいて横方向の線から線間 隔の35%上部に走査線を走らせ、その判定結果がマ ス内部で白-黒(10画素以上)-白なら今調べてい る石は黒石とする。もし、白ー黒ー白 (10画素以上)

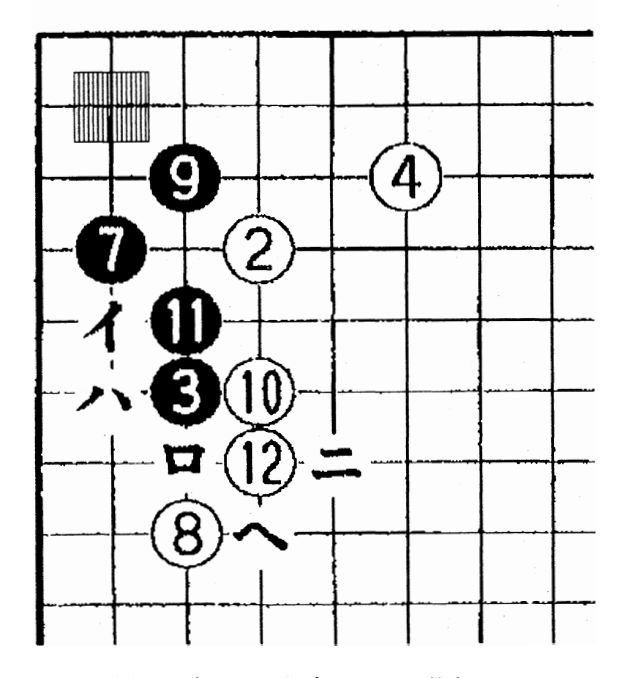

図4 黒石か白石かを判定のために使うマスの説明

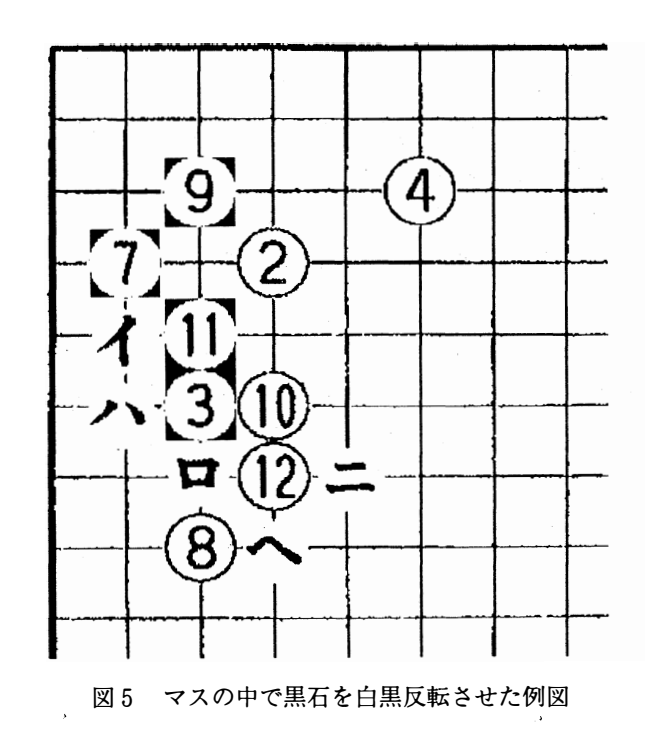

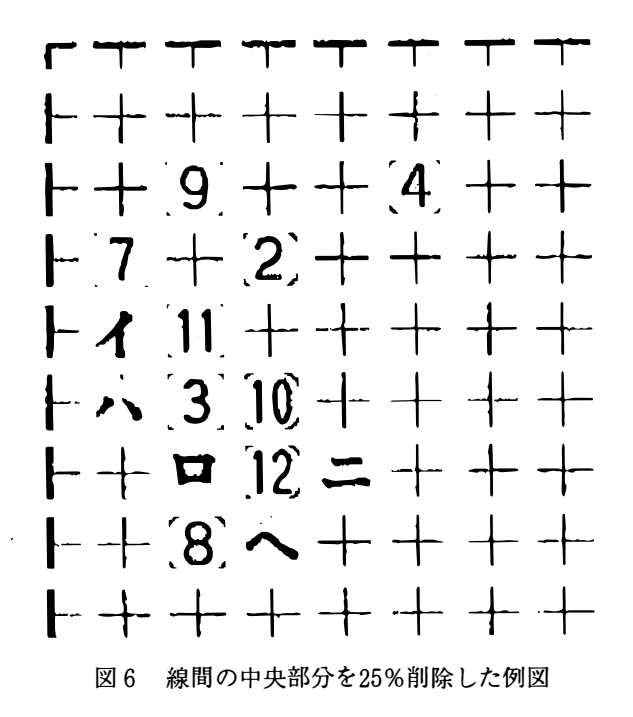

ー黒ー白なら調べている石は白石とする。どち らでもなければ、1画素上を調べ同様の操作を する。これを横線の線間隔50%上部まで行い, 上記の判定が得られない場合はそこには石がな いと判定する。黒石と認識したマス内部の画像 を白黒反転させる。図5に例図を示す。

図5はまだ画像である。これを文字化するた めに、以下の処理を行う。まず、縦横両方向と も線間隔の中央を中心として、線間隔の25%分 を取り除く。図6はこのようにして得られたも のである。しかし、この図ではまだ細かい画素 が沢山残っているので、一つの目安として、黒 い斑点 の縦 と横 の長さが共 に線間 隔 の30%未満 のものは取り除く。その結果,図7の例のよう な文字らしき画像になる。これをOCRソフト に渡すと, 図8のように文字に変換してくれる。 図8にはTとか+とかトとか「のように囲碁棋 譜に現れないものと、棋譜に現れて、いま、必要と している数字(ときにはイロハのような片仮名)と が含まれる。これらを選別するため、あらかじめ登 録された数字(ときには片仮名)コードと一致する 文字だけを取り出す。

### 2. 4 ゲームの再現

図 8 の文字は左の列から右の方の列の順番に、各 列では、上から順に調べていく。数字文字が現れる

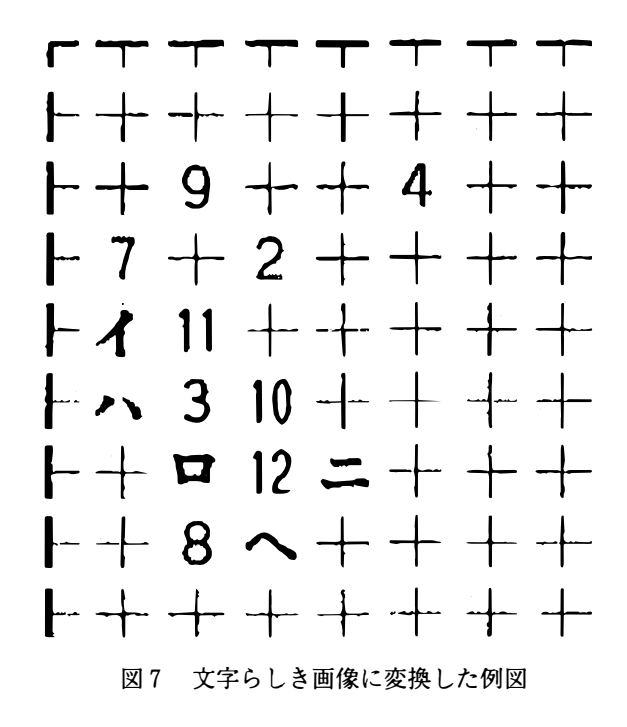

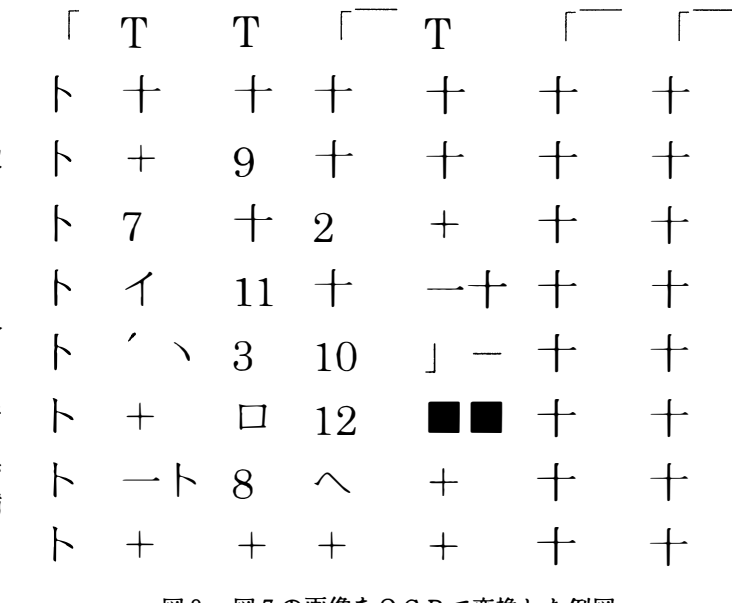

図8 図7の画像をOCRで変換した例図

と、その碁盤の上の位置座標をも合わせて憶えてお さ、それまでに現れた数字文字と比較して、大きさ の順に並ぶようにする。このデータを用いて記憶し た順にその座標に黒石、白石を交互に描画していけ ば囲碁棋譜 が再現 で き る 。

#### 百 3. 結

本プログラムにはいくつかの問題点がある。まず.

 $\overline{a}$ 

碁盤の認識がイメージスキャナーで読み込まれた画 像で縦横の線の検出から行っているので、 碁石が盤 上一杯になると、線の検出がしにくくなることであ る。他の方法として、例えば、碁盤の四隅を押さえ て19等分する方法も考えたが、うまくいかなかった。 しかし、本プログラムは勝負が決まったあと、総棋 譜を並べ直すことができてこそ、本当の価値が発揮 できるので、この点の改善が不可欠である。今後, · 検討したい。また、図8の文字化された文字の中に 必要な文字が意味不明なものに化けないようにした い。このような問題点もあるが、一応プログラムは ある程度進んだ手数の棋譜を読み込んで、マウスの クリックまたは一定の時間間隔で一手ずつパーソナ ルコンピュータ上に再現できた。

参考文献

1)越田陽一: Windows 環境における碁石認識プ ログラムの作成、平成8年度富山大学卒業論文.

平成9年度電気関係学会北陸支部連合大会で一部 発表